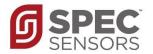

August 2017

## **Digital Gas Sensor – Nitrogen Dioxide**

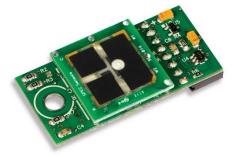

### NITROGEN DIOXIDE APPLICATIONS

- Air Purification Control
- Air Quality Monitoring
- Industrial Safety Sensing

### BENEFITS

- Low Power 100 μW in standby mode
- Calibrated & Temp. Compensated Output
- Fast Response < 30 seconds
- Simple Digital UART Interface
- Integrated T & RH Sensors
- Robust 10-year Estimated Lifetime
- ROHS Compliant
- Small form Factor
- UART to USB adapter provided
- Lightweight (< 2 oz.)

### <u>NEW!!</u> Using SPEC's 110-508 NO<sub>2</sub> sensor with O<sub>3</sub> filter and improved low ppb performance!

#### DESCRIPTION

SPEC Sensors now offers an easy way to add gas sensing to the Internet of Things. Combining our Screen Printed ElectroChemical sensor technology (SPEC Sensor<sup>™</sup>) with state-of-the-art electronics and algorithms, enables easy integration of small, lightweight, high performance, ultra-low power consumption gas sensing into wireless, portable, and networked solutions.

#### **MEASUREMENT PERFORMANCE CHARACTERISTICS**

| Based on Standard Conditions 25 °C, 50% RH and 1 atm |                                                     |  |
|------------------------------------------------------|-----------------------------------------------------|--|
| Measurement Range                                    | 0 to 5 ppm                                          |  |
| Resolution                                           | 20 ppb (1)                                          |  |
| Measurement Accuracy                                 | 15% of reading                                      |  |
| Measurement Repeatability (2)                        | < ± 3% of reading                                   |  |
| T90 Response Time (100 ppm step)                     | < 30 seconds                                        |  |
| Power Consumption                                    | 100 μW in standby mode<br>14 mW in measurement mode |  |
| Expected Operating Life                              | > 5 years (10 years @ 25± 10C; 60 ± 30% RH)         |  |
| Operating Temperature Range                          | -20 to 40 °C (-30 to 55 °C intermittent)            |  |
| Operating Humidity Range                             | 15 to 95% (0 to 100% non-condensing intermittent)   |  |
| Mechanical Dimensions                                | 1.75 x 0.82 x 0.35 in. (44.5 x 20.8 x 8.9 mm)       |  |
| Weight                                               | < 2 Ounces                                          |  |

NOTES:

1) Based on Standard Deviation of noise at zero, 1 Hz measurement 60 second averaging.

2) When zeroed after 60 minutes of power-on stabilization

3) Based on consecutive measurements of 100 ppm

4) Contact factory for custom calibration for improved measurement performance

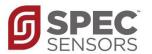

August 2017

#### **ABSOLUTE MAXIMUM RATINGS**

| Parameter                                     | Conditions                    | Min. | Rec. | Max. | Units  |
|-----------------------------------------------|-------------------------------|------|------|------|--------|
| Maximum Concentration Short term exposure     |                               | 0    | 1000 | 5000 | ppm    |
| Supply Voltage                                | Regulated                     | 2.6  |      | 3.6  | V      |
| Storage Temperature Vapor sealed @ 50% RH     |                               | 5    | 20   | 30   | °C     |
| Storage Humidity                              | Non-condensing, vapor sealed  | 20   | 50   | 80   | % RH   |
| Storage Pressure                              | Vapor sealed                  | 0.8  | 1    | 1.2  | atm    |
| Storage Time                                  | Vapor sealed                  | -    | 12   | -    | Months |
| Operating Temperature                         | < 10 hours                    | -40  | -    | 50   | °C     |
| Operating Humidity                            | < 10 hours, Non-Condensing    | 0    | -    | 100  | % RH   |
| Operating Pressure                            | Transient pulses              | 5    | 0    | .5   | atm    |
| Operating Temperature                         | Continuous                    | -30  | 25   | 50   | °C     |
| Operating Humidity Continuous, Non-Condensing |                               | 10   | 50   | 95   | % RH   |
| <b>Operating Pressure</b>                     | Operating Pressure Continuous |      | 1    | 1.2  | atm    |
| ESD Rating                                    | Human Body Model              | 2    |      | 8    | kV     |

#### **ELECTRICAL CHARACTERISTICS**

| Parameter         | Conditions | Min. | Тур. | Max. | Units |
|-------------------|------------|------|------|------|-------|
| Supply Current    | V+ = 3.3 V | 0.03 |      | 4.3  | mA    |
| Power Consumption | V+ = 3.3 V | 0.1  |      | 14   | mW    |

#### **CROSS SENSITIVITY**

The following table lists the relative response of common potential interfering gases, and the concentration at which the data was gathered.

| Gas/Vapor        | Applied Concentration | Typical Response |
|------------------|-----------------------|------------------|
|                  | (ppm)                 | ppm NO2          |
| Nitrogen Dioxide | 5                     | 5                |
| Hydrogen Sulfide | 5                     | <0.02            |
| Ozone            | 1                     | <0.1             |
| Nitric Oxide     | 5                     | <0.1             |
| Chlorine         | 10                    | <0.5             |
| Sulfur Dioxide   | 5                     | <0.02            |
| Carbon Monoxide  | 100                   | <0.02            |
|                  |                       |                  |
|                  |                       |                  |
|                  |                       |                  |

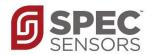

August 2017

## **PACKAGE OUTLINE DRAWING & DIMENSIONS**

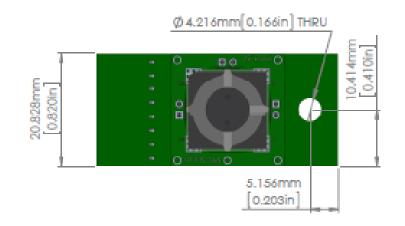

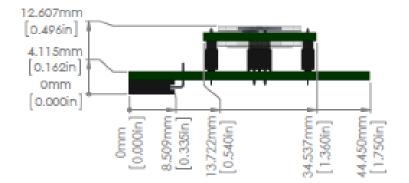

#### PINOUT

Electrical connections to the DGS are made via a rectangular female socket connector (Sullins Connector Solutions P/N: PPPC041LGBN-RC; recommended mate for host board: P/N: PBC08SBAN). This connector also provides mechanical rigidity on one end of the board. A through-hole is located on the opposite end of the board to provide additional mechanical connection.

| Pin# | Function | Notes                              |
|------|----------|------------------------------------|
| 1    | N/C      |                                    |
| 2    | RXD      |                                    |
| 3    | TXD      |                                    |
| 4    | N/C      |                                    |
| 5    | N/C      |                                    |
| 6    | GND      |                                    |
| 7    | N/C      |                                    |
| 8    | V+       | Voltage Supply Input: 3.0 to 3.6 V |

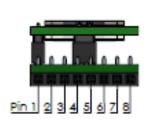

PRODUCTION DATA information is current as of publication date. Products conform to specifications per the terms of the SPEC Sensors standard warranty. Production processing does not necessarily include testing of all parameters.

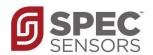

August 2017

## **QUICK START – TERMINAL PROGRAM OPERATION**

- 1. Download and install a terminal program, such as Tera Term.
- 2. Connect the DGS to the USB to UART Bridge via the adapter board.

#### 3. Connect the USB to your computer

a. If device drivers are not automatically downloaded and installed, you can find device drivers for your operating system by searching www.silabs.com for: "CP210x USB to UART Bridge VCP Drivers".

#### 4. Determine the COM port that is associated with the module

- a. On Windows operating systems, locate and open the Device Manager.
- b. The DGS device should be listed under the heading, "Ports (COM & LPT)", as "Silicon Labs CP210x USB to UART Bridge (COMXX)", where XX is the unique port number associated with the device.
- c. Make a note of the unique port number.

#### 5. Open Tera Term and establish a serial connection with the module

- a. In the "New Connection" window, select the "Serial" radio button.
- b. In the drop down list, select the appropriate COM port, identified above, then Select "OK".
- c. On the Menu bar, select "Setup", then "Serial port..." Use: USB to UART BRIDGE SETTINGS
  - Voltage level: 3.3 V
  - Baud: 9600
  - Data bits: 8
  - Stop bits: 1
  - Parity: None
  - Flow Control: None
- d. Select "OK"

#### 6. Start Continuous Measurement in Terminal Window

- a. Type *any key* to exit low-power standby mode.
- b. Press the Enter key ('\r') to transmit a single measurement string.
- c. Type 'c' (lower-case c, without quotation marks) to start continuous output.
- d. The format of the output is: SN, PPB, T (°C), RH (%), ADC Raw, T Raw, RH Raw, Day, Hour, Minute, Second
- e. Type 'c' to stop the continuous output
- f. Type 's' to enter low-power standby mode

### 7. Initial ZERO (Clean Air) Calibration

- a. When first given power after a long period of unpowered storage, the sensor needs to stabilize in clean air to its zero offset current.
- b. WAIT at least 1 hour in clean air while ensuring the computer and USB port have not gone to sleep.
- c. Type 'Z' in the terminal window to re-zero the sensor output.

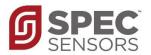

#### NORMAL SENSOR STARTUP FROM HAVING NO POWER APPLIED

The electrochemical sensor output has the normal startup profile pictured here. When powering the sensor, its output will rapidly increase followed by a gradual decrease. Once this process is complete, the sensor output will be the most accurate and stable. The time and magnitude of this response may vary depending on the sensor type and the length of time the sensor has been unpowered.

It is recommended that the module remains always on power. For the greatest accuracy, the DGS module should *not* be placed in low-power standby mode between measurements. When *not* in low-power standby mode, a running average may be implemented to improve signal noise (at the expense of response time). By default, the running average is set to n = 1 (no averaging). The value of *n* may range from 1 to 300.

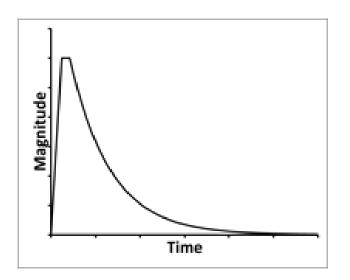

#### **DGS OPERATION**

When the DGS is connected to V+ and GND: The module's microprocessor will automatically configure the sensor and circuit for operation and then enter a low-power standby mode. While in standby mode, critical sensor circuitry remains active.

If the module is powered and in low-power standby mode: Any data (i.e. single key stroke) received on the UART interface will exit the standby mode. To transmit a single measurement string, press the return key ('\r'). There is up to a 1 second delay between when the module receives a command and when the module transmits a response. To transmit a continuous stream of measurement strings at a rate of once per second, type 'c'. To stop the continuous data, type 'c' again. When the module is not in standby mode it measures and averages the data in the background, regardless of the transmission state. To re-enter the low-power standby mode, type 's'.

# NOTE: When entering commands via a script or software, allow for a small delay in between all characters.

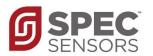

#### **COMMAND LIBRARY**

To execute one of the following commands, send the corresponding case-sensitive ASCII character via UART.

| NOTE: When entering commands via a script or software, allow for a small delay in between all<br>characters. |                                                                                                    |  |  |
|----------------------------------------------------------------------------------------------------|----------------------------------------------------------------------------------------------------|--|--|
| \r [Enter key]                                                                                               | TRANSMIT single measurement string                                                                              |  |  |
| С                                                                                                    | CONTINUOUS data output                                                                                          |  |  |
|                                                                                                    | The module transmits measurement strings at a rate of 1 per second                                              |  |  |
|                                                                                                    | Press 'c' to exit                                                                                               |  |  |
| S                                                                                                    | STANDBY mode                                                                                                    |  |  |
|                                                                                                    | The module enters a low-power standby mode (press any key to exit).                                             |  |  |
| В                                                                                                    | BARCODE entry                                                                                                   |  |  |
|                                                                                                    | The module is initially configured at the factory based on the barcode sticker on the back of the sensor.       |  |  |
|                                                                                                    | Example Barcode: 090115020653 110109 CO 1509 5.21\r ('\r' denotes Enter key)                                    |  |  |
| Z                                                                                                    | ZERO user calibration                                                                                           |  |  |
|                                                                                                    | The sensor is re-zeroed such that the module output is 0 ppm.                                                   |  |  |
| S                                                                                                    | SPAN user calibration                                                                                           |  |  |
|                                                                                                    | The sensor nA/PPM value is recalculated such that the output matches the entered value.                         |  |  |
| А                                                                                                    | AVERAGE                                                                                                    |  |  |
|                                                                                                    | Changes the number of samples in the running average (1 to 300)                                                 |  |  |
| Т                                                                                                    | TEMPERATURE calibration                                                                                         |  |  |
|                                                                                                    | Adds offset (positive or negative) to temperature sensor measurement                                            |  |  |
| L                                                                                                    | LMP91000 manual setting                                                                                         |  |  |
|                                                                                                    | Allows the user the manually set the LMP91000. Refer to the LMP91000 datasheet for information on the settings. |  |  |
|                                                                                                    | Incorrect settings may damage the sensor.                                                                       |  |  |
| R or r                                                                                                    | RESETS the module                                                                                               |  |  |
| I                                                                                                    | LMP910000 read                                                                                                  |  |  |
|                                                                                                    | Transmits the LMP91000 settings.                                                                                |  |  |
| f                                                                                                    | FIRMWARE readout                                                                                                |  |  |
|                                                                                                    | Displays the firmware revision date                                                                             |  |  |
| е                                                                                                    | EEPROM readout                                                                                                  |  |  |
|                                                                                                    | Stored module parameters are output for diagnostic purposes.                                                    |  |  |

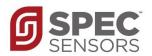

DGS-NO2 968-043

#### August 2017

#### **EXAMPLE BARCODE PROCEDURE**

('B')

Remove Sensor and Scan: 090115020653 110401 O3 1509 -12.11 (return key pressed) Setting OC...done Setting zero...done

#### **EXAMPLE ZERO PROCEDURE**

('Z')

Setting zero...done

#### **EXAMPLE SPAN PROCEDURE**

('S')

Enter span gas value in PPM: 2 (return key pressed after 2) Setting span...done

#### **EEPROM EXAMPLE OUTPUT**

('e')

**EEPROM** Values nA\_per\_PPM\_x100= -1036 ADC\_OC= 32722 ADC Zero= 32721 ADC\_Span= 32390 Temperature\_Offset\_x1000= -1 T Zero= 25989 RH Zero= 31266 T\_Span= 26164 RH\_Span= 31042 LMP91000 Register 0x10= 3 LMP91000 Register 0x11= 161 LMP91000 Register 0x12= 3 Average Total= 1 Barcode= 090115020653 110401 O3 1509 -12.11 Serial\_Number= 090115020653

Part\_Number= 110401 Gas= O3 Date\_Code= 1509 Sensitivity\_Code= -12.11

#### **IMPORTANT PRECAUTIONS**

<u>All sensor designs are made for air monitoring @ 1 atm +/- 0.2 atm.</u> Because applications of use and device implementation are outside our control, SPEC Sensors cannot guarantee performance in a given device or application, and disclaims any and all liability therefore. **Customers should test under their own conditions to ensure the sensors are suitable for their requirements.** 

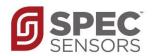

August 2017

Contact the factory to discuss specific concerns that might damage the sensor performance or life.

- Condensation and Water (1)
- High Temperature Operation (> 40C) for more than 1 month
- Low Humidity Operation (< 15% RH) for more than 3 months
- Highly contaminated air over a prolonged period
- High levels of particles or soot (unless proper filtering is provided)[2]
- (1) Use of porous PTFE membrane or filter cap may address this concern)
- (2) Use of replaceable filter recommended where dust and particulate is expected.

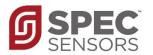

August 2017

#### SENSOR STORAGE, HANDLING AND SOLDERING

This information embodies various general recommendations concerning the storage, handling, and manual soldering conditions for SPEC SENSORS CSPEC Modules. It is only applicable for modules guaranteed by SPEC SENSORS stated in SPEC SENSORS Sensor Specification Sheet. Moreover, SPEC SENSORS' modules are NOT warranted and should NOT be used in high temperature soldering (reflow) or pre-tinning baths.

#### Sensor & Module Handling

Handle sensors with care. Take precautions, including but not limited to the following:

- A. DO NOT apply excessive pressure to the top or bottom of the sensor module.
- B. Whenever possible, handle or make contact with the sensor module from the sides of the PCB or substrate.
- C. Light vacuum pressure is possible during handling, DO NOT apply vacuum over gas sensor port.
- D. If the sealed sensor package is opened, DO NOT re-seal using vacuum or nitrogen gas. DO NOT reseal with desiccant.
- E. DO NOT obstruct the gas sensor port by making direct contact with any tape, apparatus, weights, etc.
- F. DO NOT use silicone or other conformal coatings around the sensor or gas port-holes.
- G. Operators are requested to wear powder free antistatic gloves.

#### **Manufacturing Assembly Floor Environment**

SPEC SENSORS recommends that the manufacturing assembly floor environment be maintained at controlled conditions:

A. Temperature: 18 - 26°C

- B. Relative Humidity: 40 to 60%
- C. Pressure:  $1.0 \pm 0.2$  atm

#### **Sensor & Module Storage Conditions**

The shelf life for sealed, packaged components is 12 months from the pack seal date, when stored in the factorysealed bag under the following conditions:

- A. Temperature: 5 to 25 °C
- B. Relative Humidity: 20 to 80%
- C. Pressure:  $1.0 \pm 0.2$  atm
- D. Storage Time: 12 months

When moving from Storage Conditions to the Manufacturing Assembly Floor Environment, the sensors should be allowed to equilibrate at the new conditions for at least 24 hours prior to manufacturing.

#### Module Attach Soldering Process

Hand solder only. Keep the soldering iron or solder process tool away from the sensor. The sensor should not see pre-heat temperatures above 70 °C. There have been suggested cases where a heat sink cover over the sensor may be applicable to protect the sensor during processing. No Application notes to this approach available. Only to be used as reference only.

- A. DO NOT heat sensor above 70 °C
- B. Hand or peripheral process type approach
- C. Use solder wire alloy with the lowest possible eutectic temperature
- D. Use lowest possible soldering iron temperature
- E. Contact the host board with the soldering iron at a 45° angle on the solder pad
- F. Keep the soldering iron away from the top and bottom of the sensor module
- G. DO NOT place in reflow, wave or IR reflow type processes
- H. DO NOT place mounted board In a wash